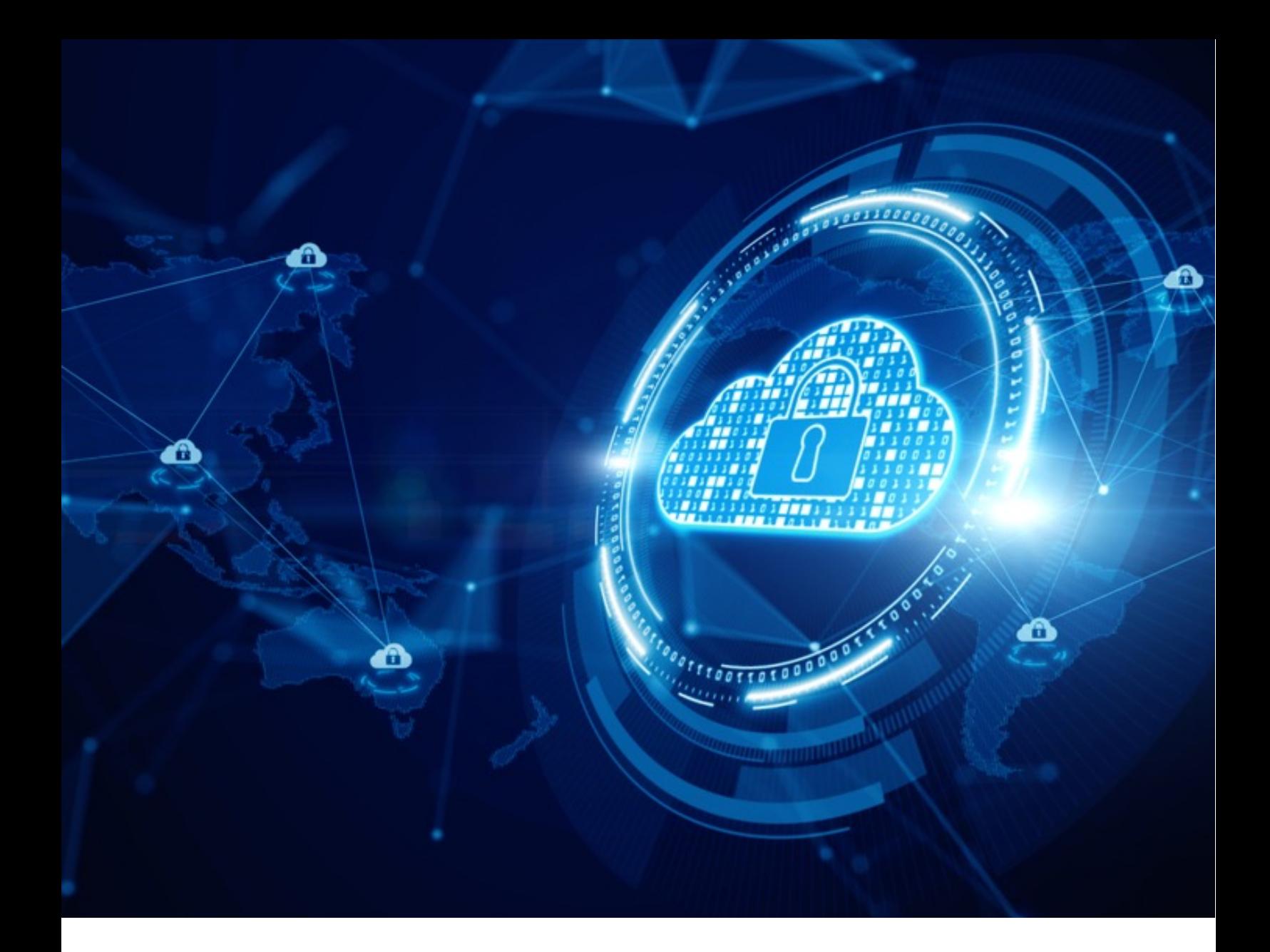

Guía para la Activación de Medidas Básicas de Seguridad (Security Defaults) para el Acceso a su **Plataforma de Nube Azure**

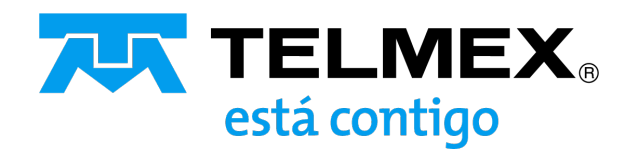

### Objetivo

Dar a conocer cuáles son las Medidas Básicas de Seguridad (Security Defaults), los pasos a seguir para la activación, así como las consideraciones y recomendaciones aplicables una vez que se realice la habilitación de la característica de seguridad.

### ¿Qué son las Medidas Básicas de Seguridad (Security Defaults)?

Las Medidas Básicas de Seguridad brindan a las organizaciones la posibilidad de habilitar elementos de seguridad en sus suscripciones de Azure sin que se generen costos extra, ofreciendo una mayor protección frente a los ataques relacionados con la identidad, como la difusión de contraseñas o suplantación de identidad.

Una vez que los valores predeterminados de seguridad son activadas, permitirán a la organización:

- **Exigir que todos los usuarios se registren en la autenticación multifactor.**
- **Exigir que los administradores realicen la autenticación multifactor.**
- **Exigir que los usuarios realicen la autenticación multifactor cuando sea necesario.**
- **Bloquear los protocolos de autenticación heredados.**
- **Proteger las actividades con privilegios, como el acceso a Azure Portal.**

#### Aspectos a tener en cuenta

- A los usuarios se les exigirá autenticarse cada vez que ingresen al portal.
- Exigir que los usuarios nuevos realicen la autenticación multifactor cuando sea necesario.

#### Para los administradores:

- Asegurarse de que los administradores inicien sesión después de habilitar los valores predeterminados de seguridad, para que puedan registrarse para los métodos de autenticación.
- Tener cuentas separadas para la administración y las tareas de productividad estándar, con el fin de reducir significativamente la cantidad de solicitudes de autenticación de factor múltiple (Multi-Factor Authentication – MFA, por sus siglas en inglés) a los administradores.

### Para los usuarios:

• Los siguientes roles deberán autenticarse cada vez que ingresen al Portal de Azure, una vez activadas las Medidas Básicas de Seguridad:

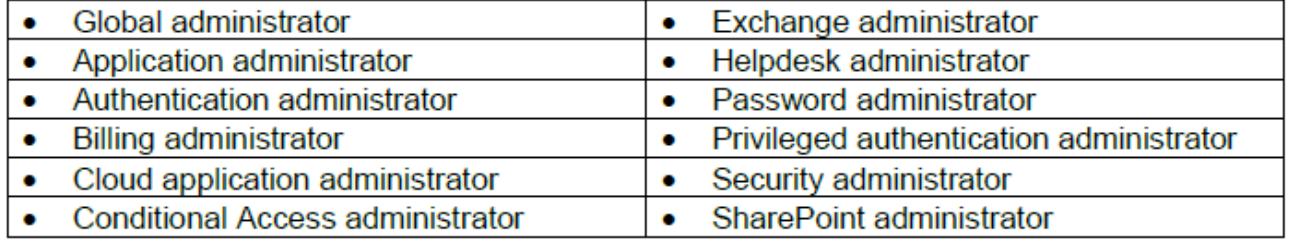

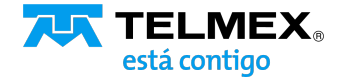

#### Requisitos antes de iniciar la activación:

- **1. Antes de habilitar los valores predeterminados de seguridad, asegúrese de que:**
- Los administradores no estén usando protocolos de autenticación antiguos, como IMAP, SMTP o POP3.
- Garantizar que se utiliza autenticación moderna.
- Descartar inquilinos de Exchange Online anteriores a 2017, ya que tienen la autenticación moderna deshabilitada de forma predeterminada.

#### **2. Contar con una cuenta con alguno de los siguientes permisos / roles:**

- Administrador de Seguridad.
- Administrador de Acceso Condicional.
- Administrador Global.

### Procedimiento para ejecución:

1. Inicie sesión en **Azure Portal** (http://www.portal.azure.com) con la cuenta que tenga permisos de Administrador de Seguridad, Administrador de Acceso Condicional o Administrador

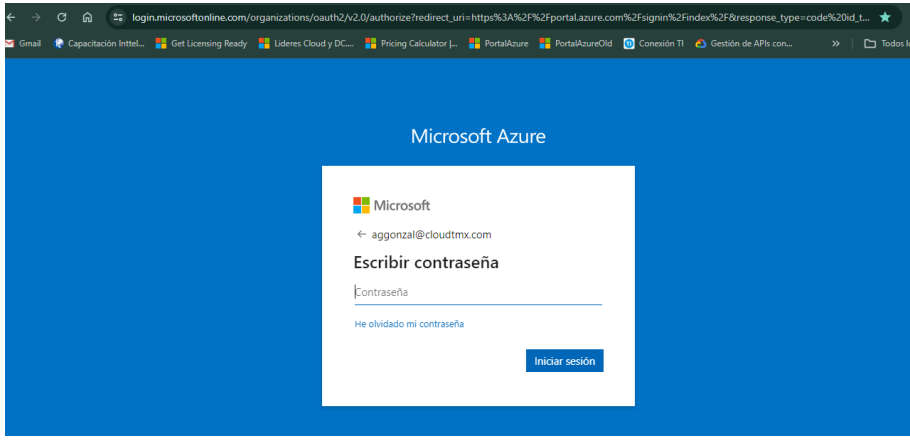

2. Una vez que se haya realizado el login, mostrara la pantalla de bienvenida, seleccionar la opción menú del portal.

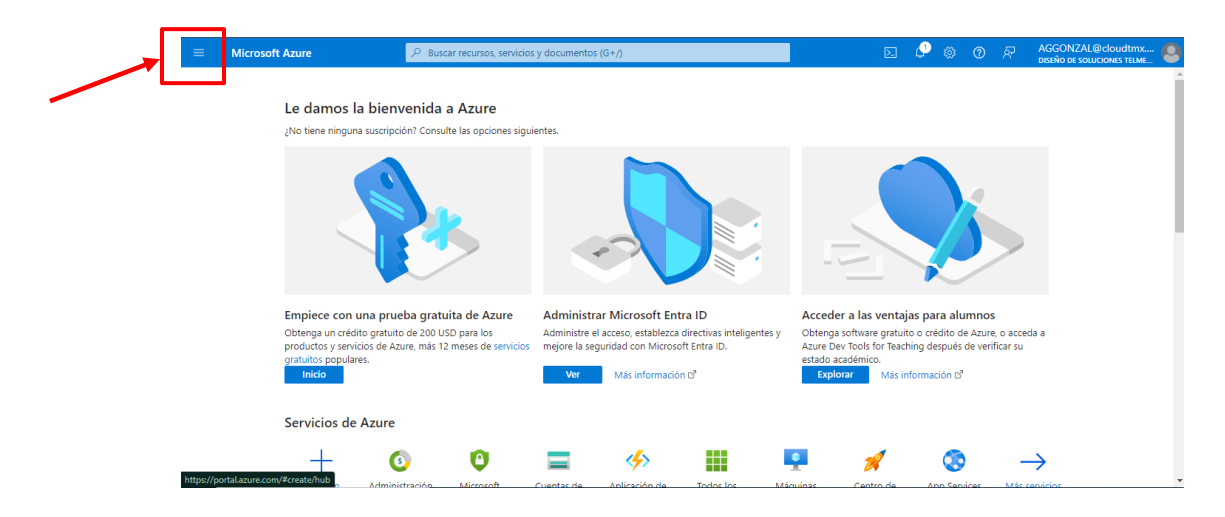

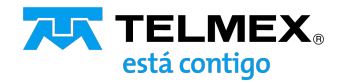

3. Se desplegara un menú, en el cual deberá dirigirse a la opción de **Microsoft Entra ID** 

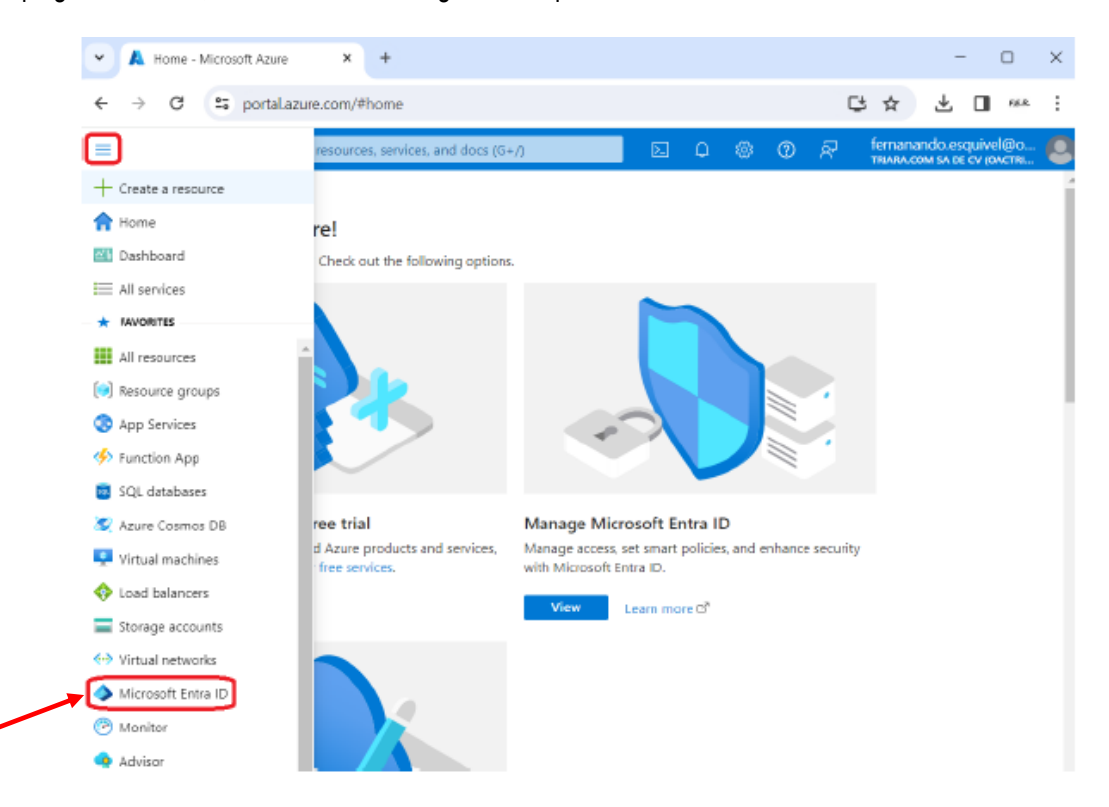

4. Al seleccionarla, mostrara un menú de lado izquierdo, donde deberá ingresar a la sección de **Propiedades (Properties)** 

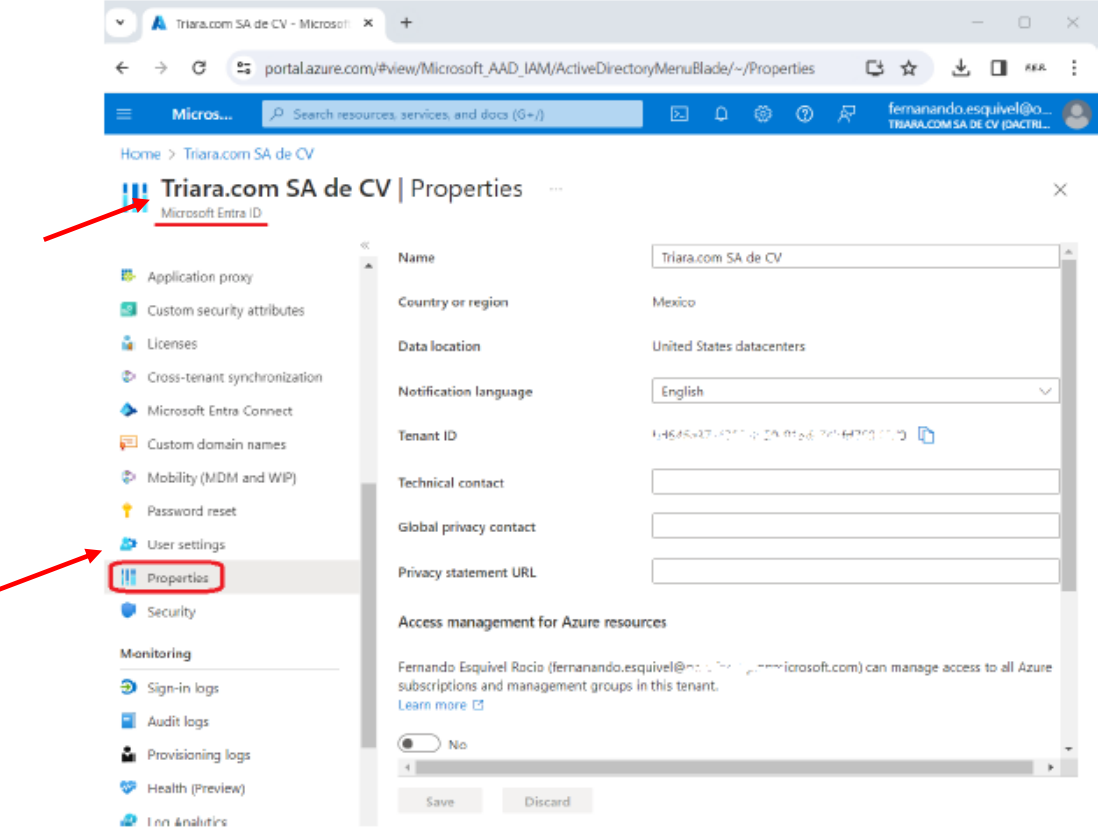

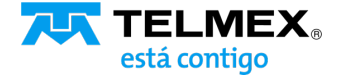

**5. Seleccione Administrar valores predeterminados de seguridad (Manage security defaults).**

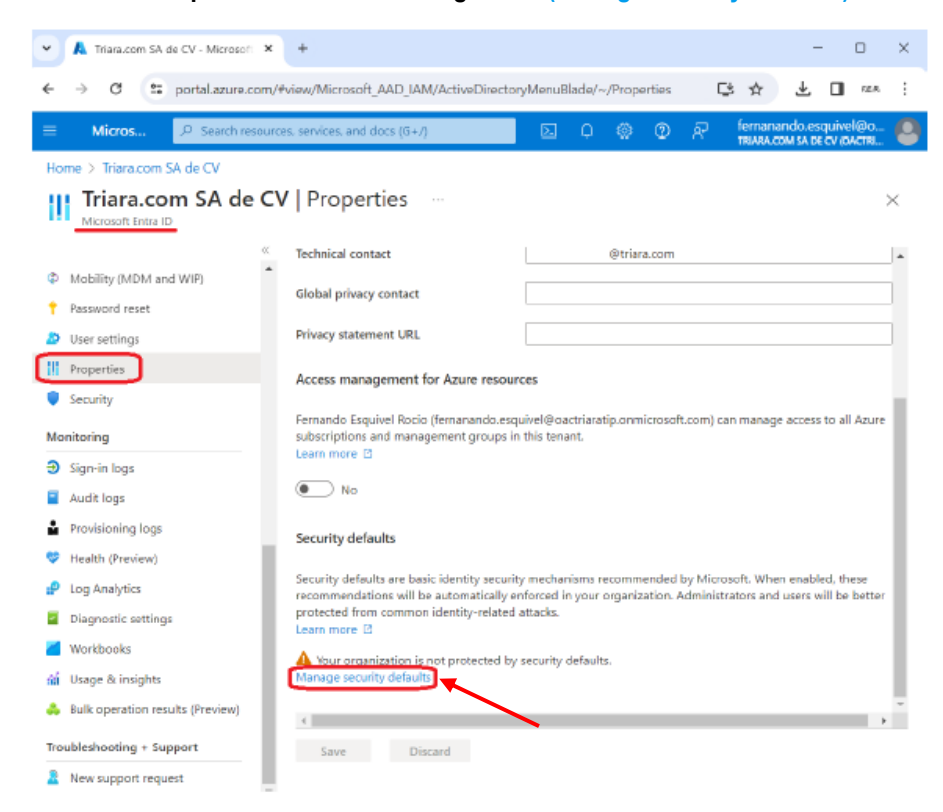

6. Al dar click, se desplegara una pantalla del lado derecho, donde se podrá visualizar el campo: "Establezca **Valores predeterminados de seguridad (Security defaults)".**

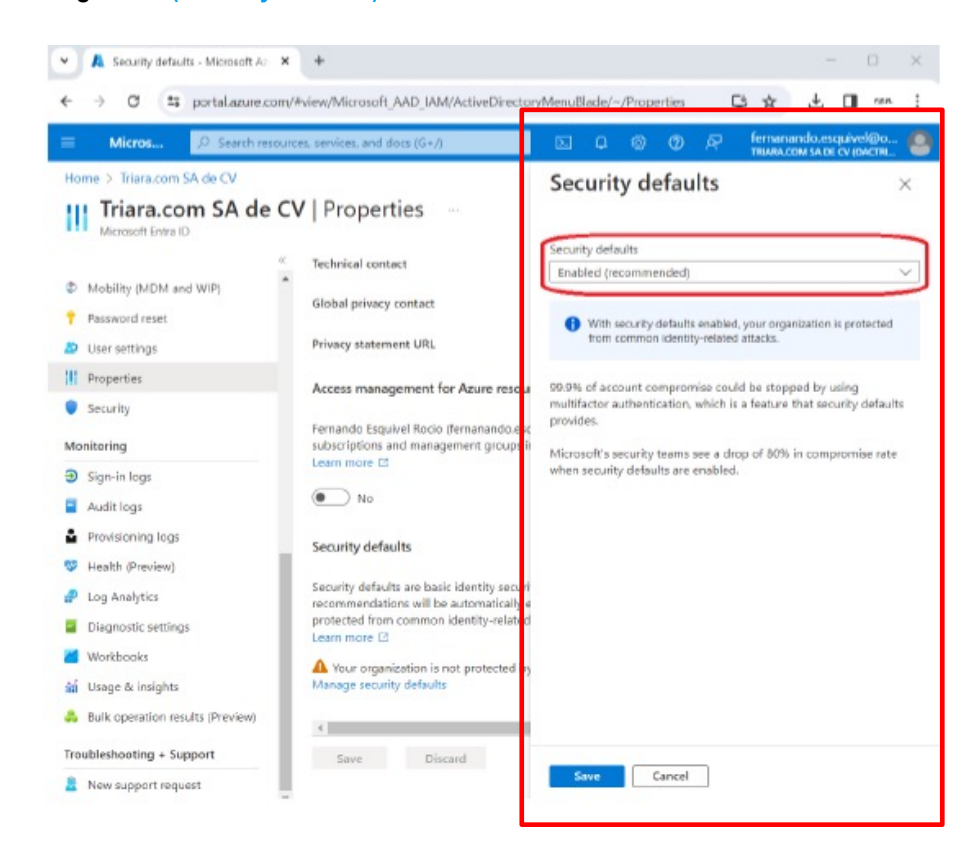

7. El campo desplegara dos opciones: **Deshabilitado (disable)** y **Habilitado (Recomendado) (Enabled (recommended)),** lo recomendado es seleccionar la opción de **Habilitado** 

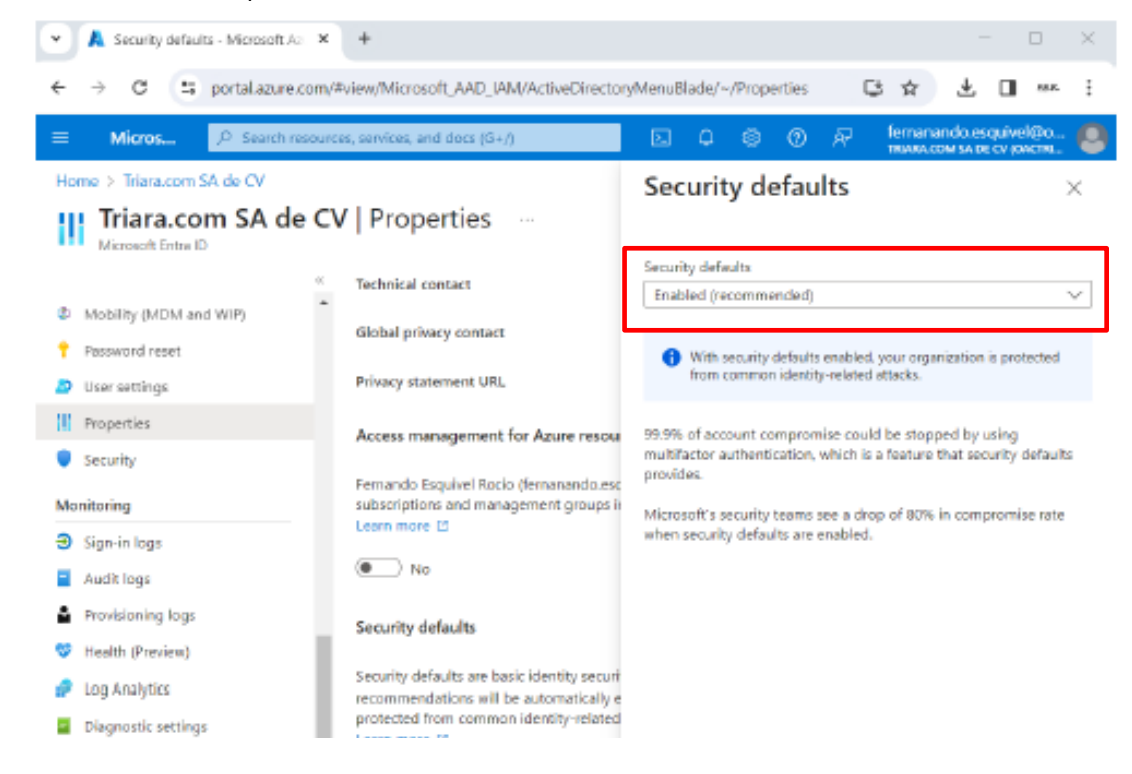

#### 8. Seleccione **Guardar (Save).**

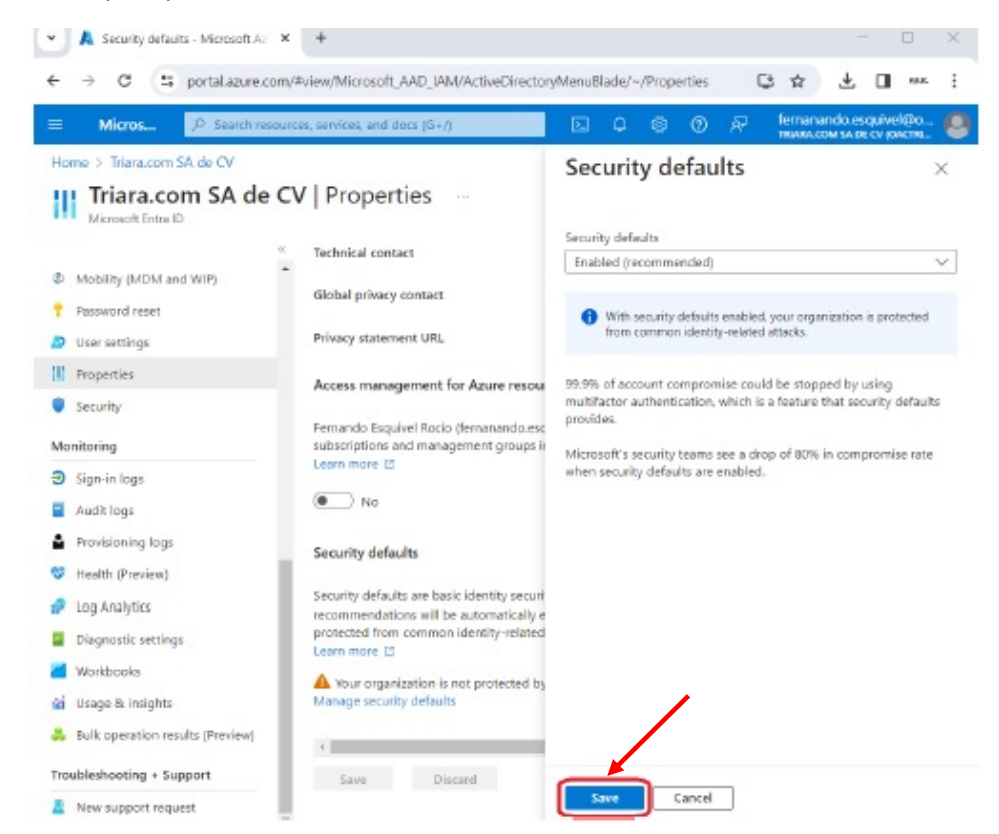

Listo, las *Medidas Básicas de Seguridad (Security Defaults)* han quedado habilitadas.

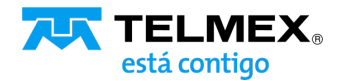